# **Guide**

**1**

**Mortgage Insurance User Obtaining a Radian MI Rate Quote using Mortgage Director**

**Set Up:** Your LOS Administrator must first configure your LOS to interface with Radian.

# **Requesting a Rate Quote**

Access the **Mortgage Data** menu. Click the ellipse (…) to the right of the **Mortgage Insurance** field to open the MI Request form.

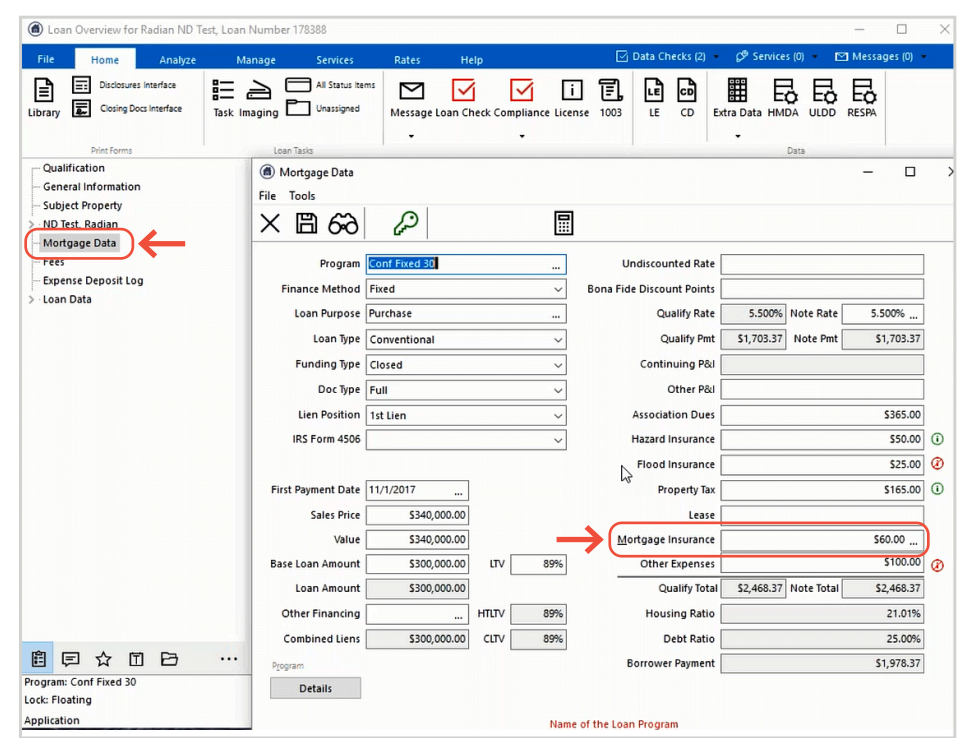

# **2**

## **Edit MI Plan**

Your administrator can default the most common MI product variables including your coverage percentage defaults.

Click the **Name** field to modify the MI Program selected or select another program by clicking the ellipse (...) to the right of the Name field.

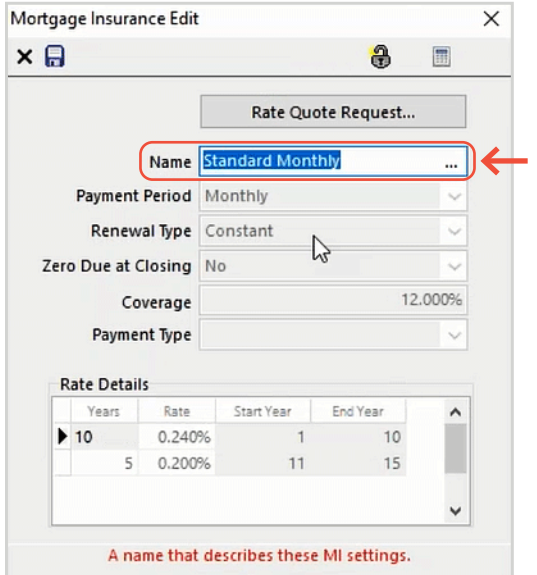

**customercare@radian.com 877.723.4261**

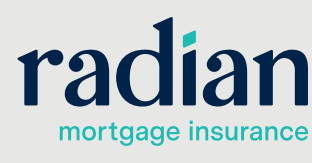

© 2021 Radian. All information contained herein is subject to change without notice. RAC734 4/21

**3**

## **Program Options**

Your program options will display. Select the program required and click **OK** to return to the Mortgage Insurance Edit form. Then click the **Rate Quote Request** button.

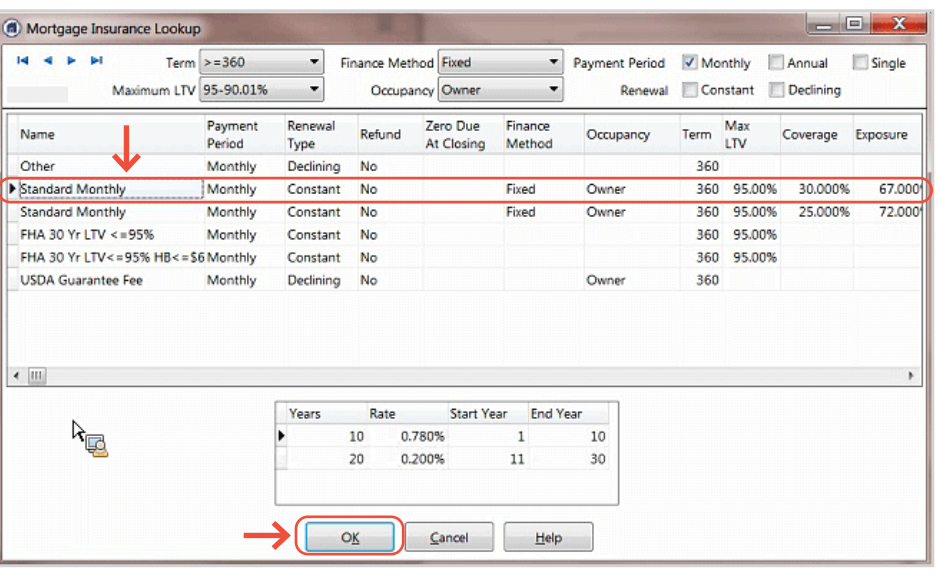

# **4**

# **Send Rate Quote Request**

#### Select **Radian** as your **Vendor**.

Verify that the data check status is 'green' or perform a data check to view and correct any data validation failures.

Click the **Send Rate Quote Request** button.

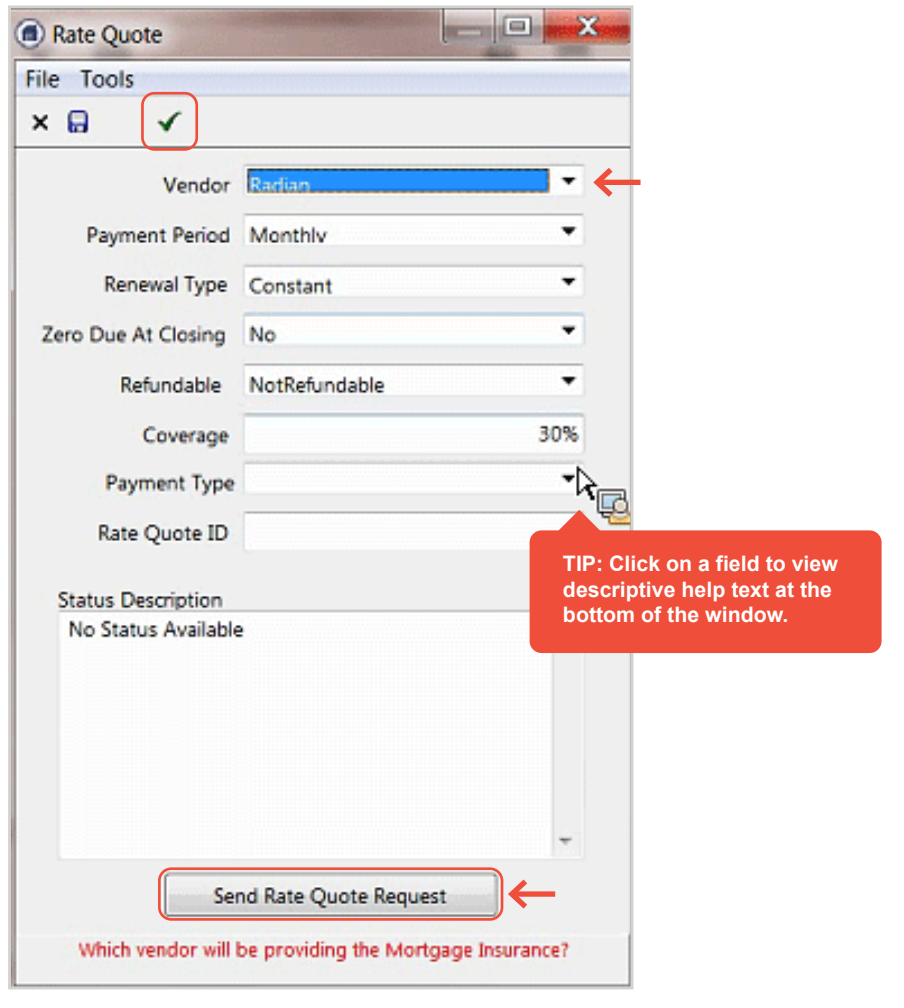

**customercare@radian.com 877.723.4261**

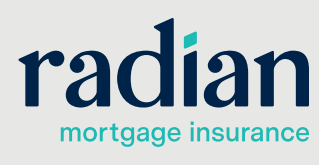

© 2021 Radian. All information contained herein is subject to change without notice. RAC734 4/21

# **Rate Quote Confirmation**

This tab displays the results of the mortgage insurance quote.

Your Radian Rate Quote ID is listed for you in the Notes section.

Click the **Import** button to save the data to your loan.

Please note that all rates and premium amounts are inclusive of taxes and assessments, where applicable.

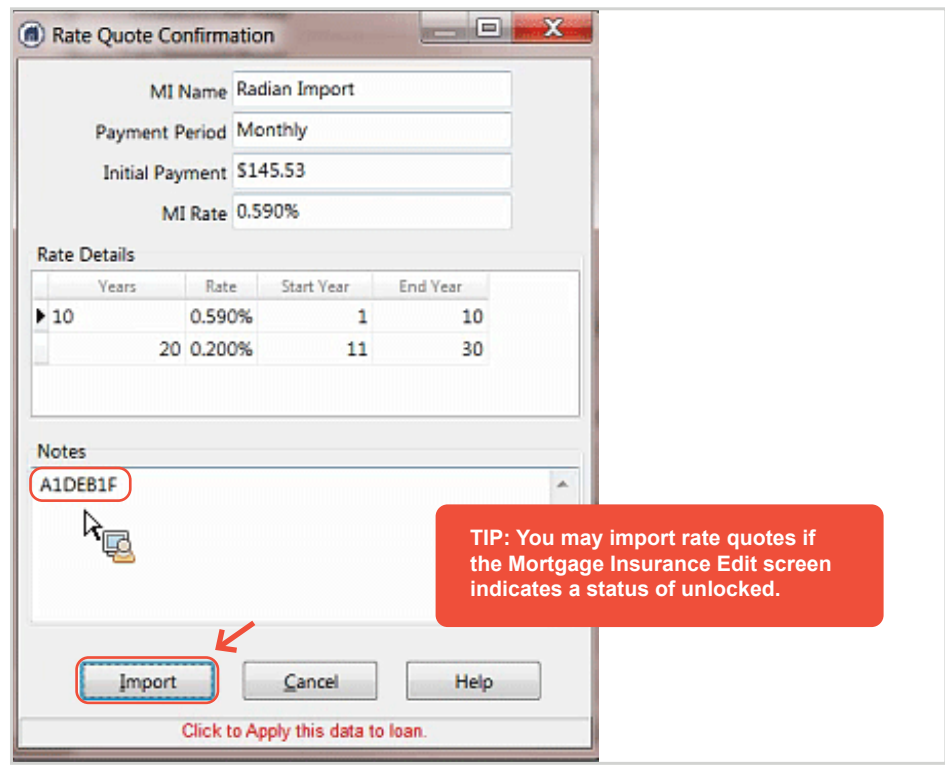

# **6**

**5**

## **Viewing your Radian MI Rate Quote**

#### Access the library to locate the **Radian Rate Quote**.

Double-click on the document name to open and view the rate quote.

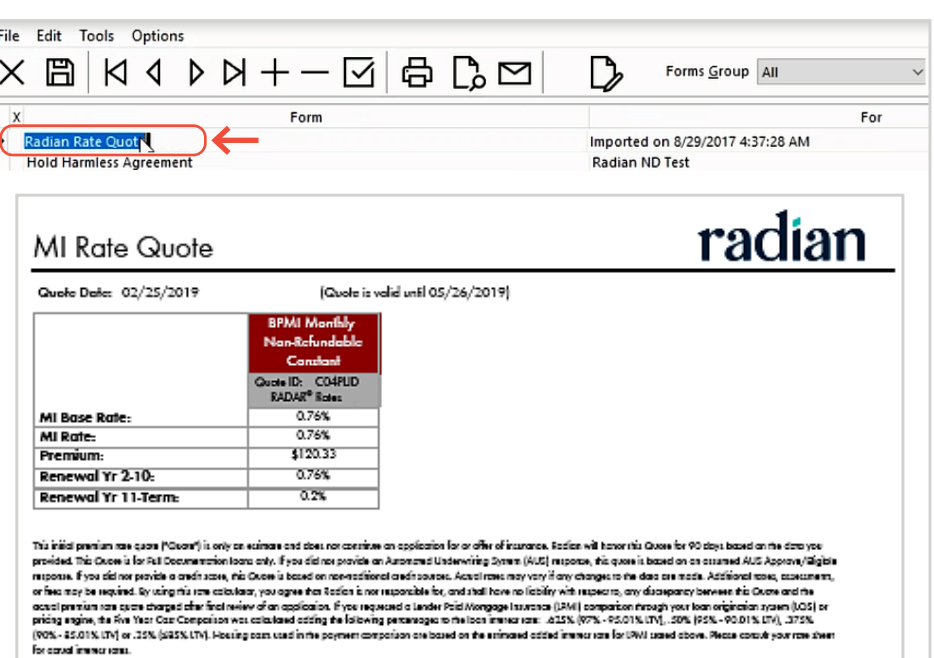

### **Support:**

Contact Radian at **ClientConnectivitySupportInbox@radian.com** for assistance.

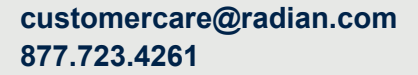

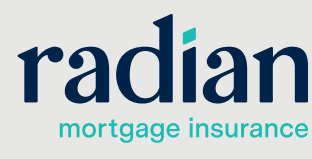

© 2021 Radian. All information contained herein is subject to change without notice. RAC734 4/21